# **Государственная система обеспечения единства измерений** Акционерное общество «Приборы, Сервис, Торговля» (АО «ПриСТ»)

УТВЕРЖДАЮ авный метролог СТВОАО «ПриСТ» **А.Н. Новиков** б» февраля 2019 г. KR

# **ГОСУДАРСТВЕННАЯ СИСТЕМА ОБЕСПЕЧЕНИЯ ЕДИНСТВА ИЗМЕРЕНИЙ**

# **Частотомеры электронно-счетные серии 43-85**

**МЕТОДИКА ПОВЕРКИ ПР-10-2019МП**

> **г. Москва 2019 г.**

#### **ВВЕДЕНИЕ**

Настоящая методика устанавливает методы и средства первичной и периодических поверок частотомеров электронно-счетных серии Ч3-85, изготавливаемых «Shijiazhuang Suin Instruments CO., LTD», Китай.

Частотомеры электронно-счетные серии Ч3-85 (далее - частотомеры) предназначены для измерения частоты, периода, отношения частот непрерывных синусоидальных или импульсных сигналов, временных интервалов, фазового сдвига между сигналами, длительности, коэффициента заполнения, количества импульсов и отношения частот.

Интервал между поверками 1 год.

Периодическая поверка частотомеров в случае их использования для измерений меньшего числа величин или на меньшем числе поддиапазонов измерений, по отношению к указанным в разделе «Метрологические и технические характеристики» описания типа, допускается на основании письменного заявления владельца частотомеров, оформленного в произвольной форме. Пункты методики 7.1 - 7.4.3 являются обязательными к проведению. Соответствующая запись должна быть сделана в свидетельстве о поверке приборов.

## 1 ОПЕРАЦИИ ПОВЕРКИ

Таблица 1 - Операции поверки

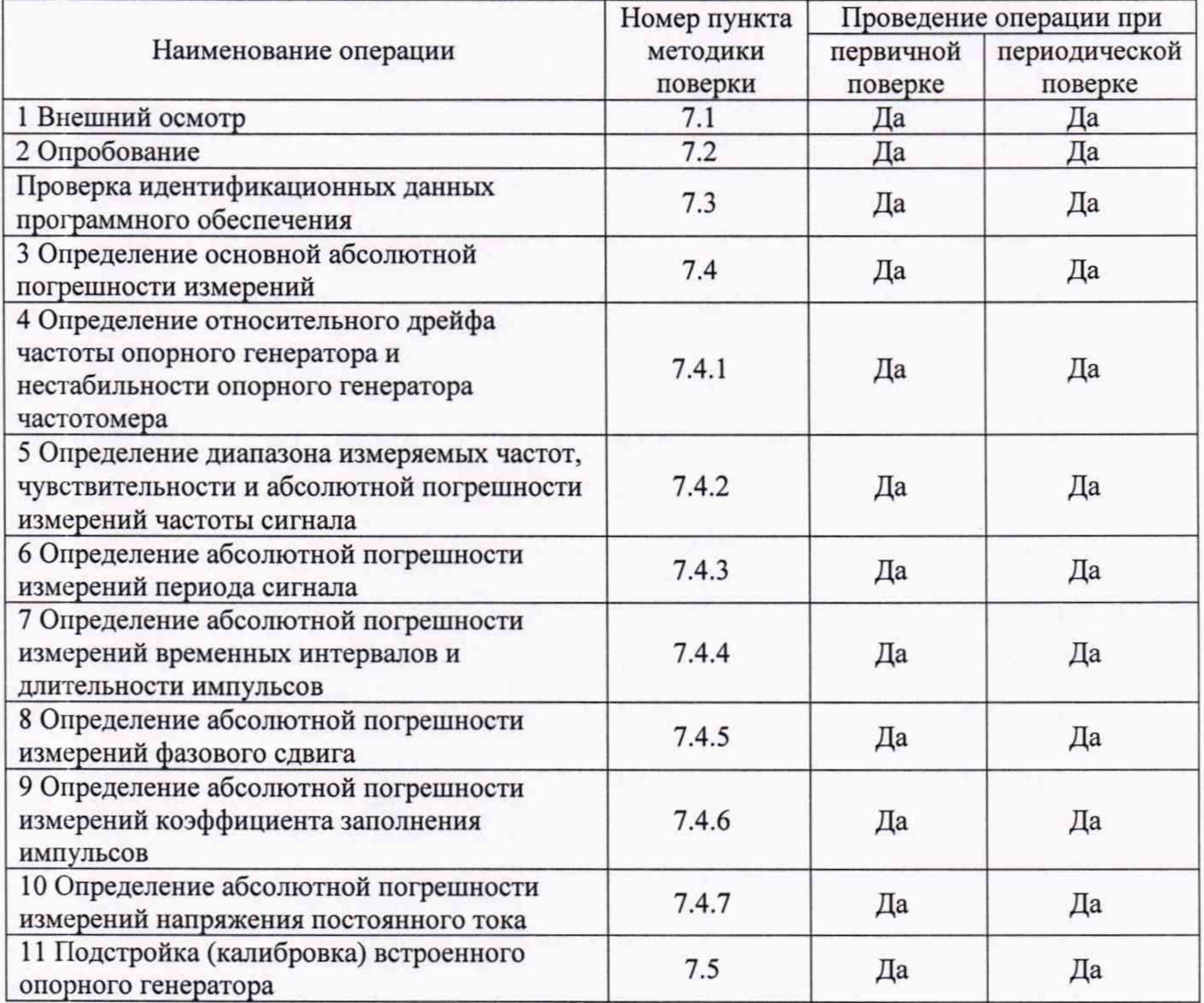

# 2 СРЕДСТВА ПОВЕРКИ

2.1 При проведении поверки должны применяться средства поверки, перечисленные в таблицах 2 и 3.

2.2 Допускается применять другие средства поверки, обеспечивающие измерение значений соответствующих величин с требуемой точностью.

2.3 Все средства поверки должны быть исправны, поверены и иметь свидетельства (отметки в формулярах или паспортах) о поверке.

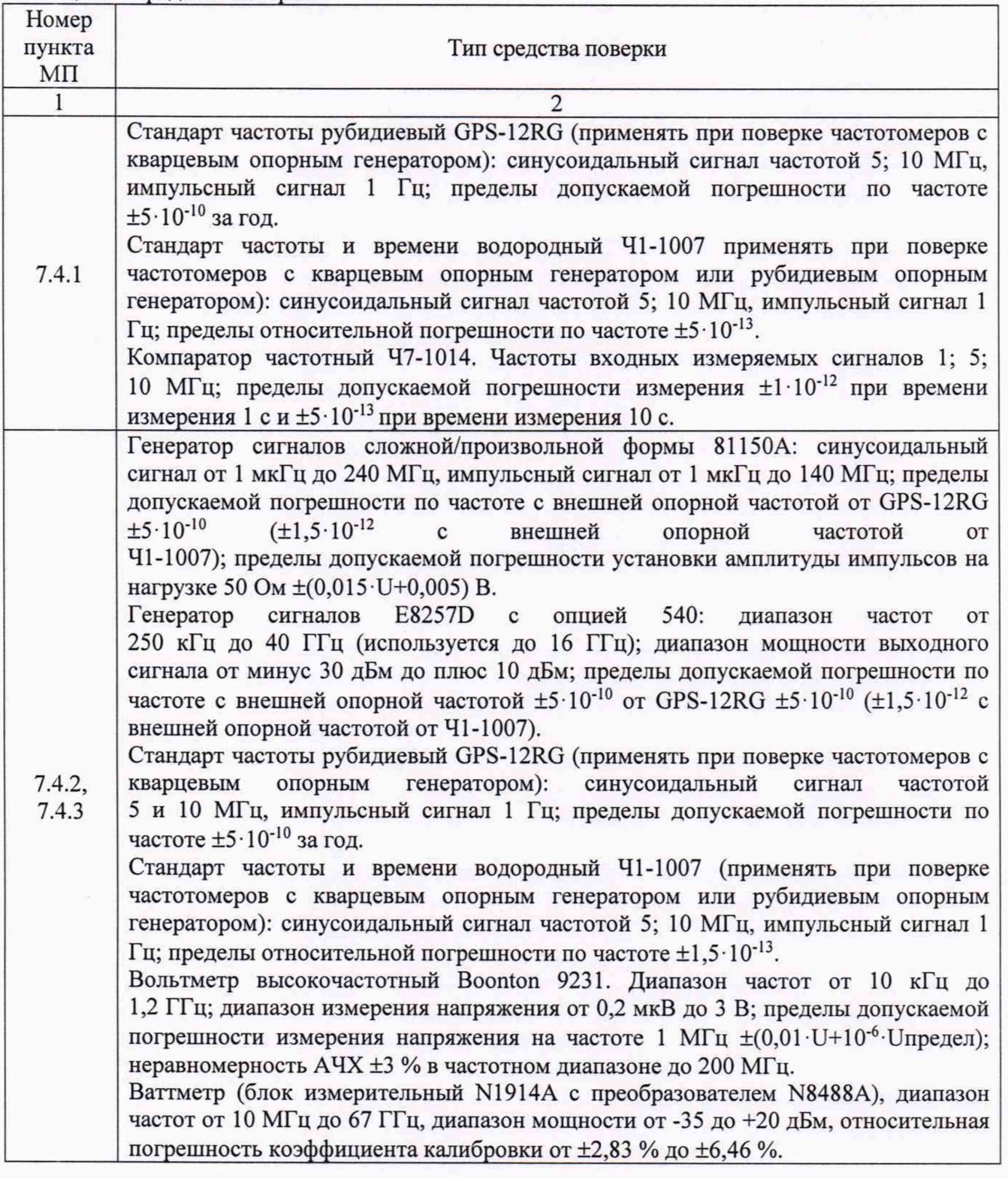

Таблица 2 - Средства поверки

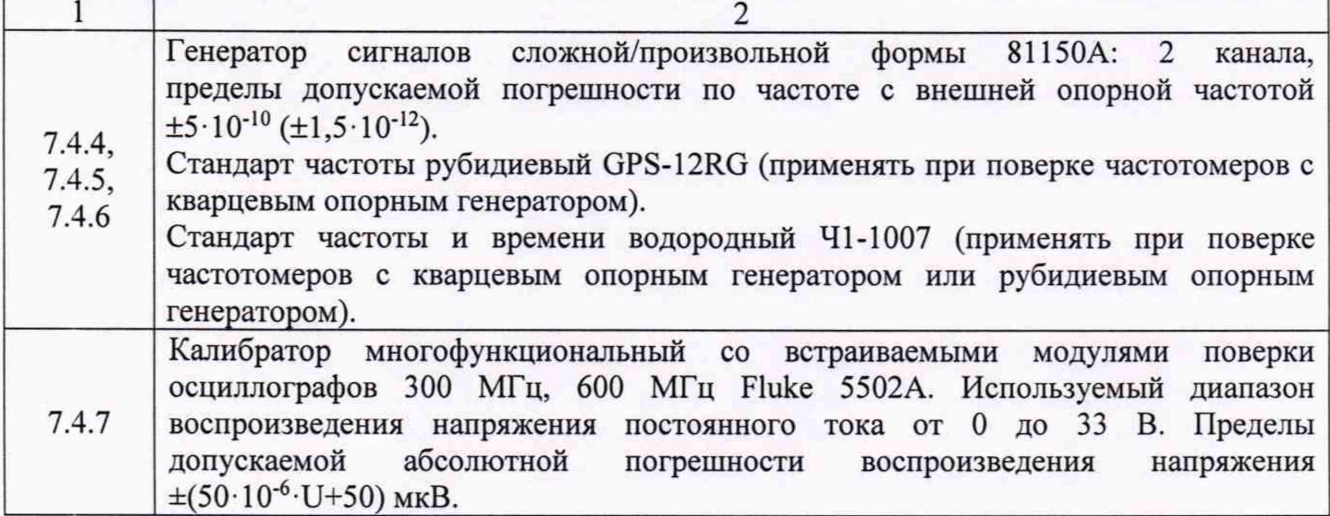

Таблица 3 - Вспомогательные средства поверки

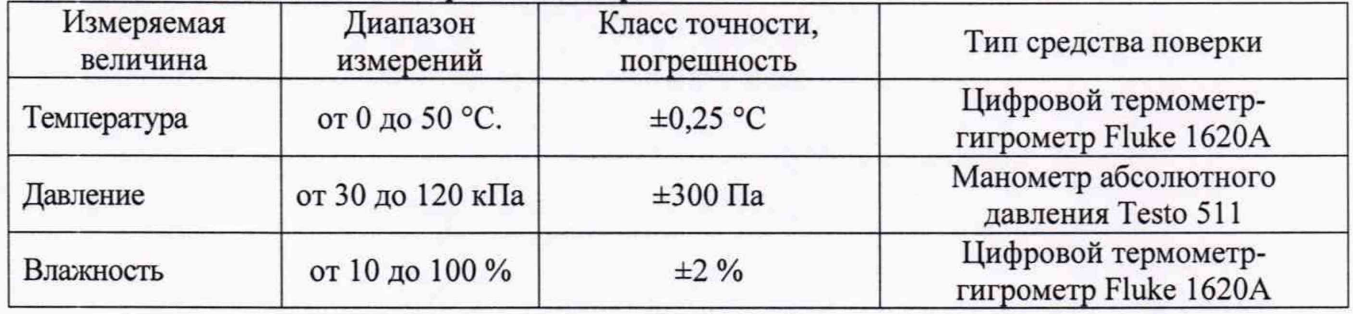

#### 3 ТРЕБОВАНИЯ К КВАЛИФИКАЦИИ ПОВЕРИТЕЛЕЙ

К поверке допускаются лица, изучившие эксплуатационную документацию на поверяемые средства измерений, эксплуатационную документацию на средства поверки и соответствующие требованиям к поверителям средств измерений согласно ГОСТ Р 56069-2014.

#### 4 ТРЕБОВАНИЯ БЕЗОПАСНОСТИ

4.1 При проведении поверки должны быть соблюдены требования ГОСТ 12.27.0-75, ГОСТ 12.3.019-80, ГОСТ 12.27.7-75, требованиями правил по охране труда при эксплуатации электроустановок, утвержденных приказом Министерства труда и социальной защиты Российской Федерации от 24 июля 2013 г № 328Н.

4.2 Средства поверки, вспомогательные средства поверки и оборудование должны соответствовать требованиям безопасности, изложенным в руководствах по их эксплуатации.

## 5 УСЛОВИЯ ПРОВЕДЕНИЯ ПОВЕРКИ

При проведении поверки должны соблюдаться следующие условия:

- температура окружающего воздуха: (23±5) °С;

- относительная влажность: до 80 %;

- атмосферное давление: от 84 до 106 кПа или от 630 до 795 мм рт. ст.;

# 6 ПОДГОТОВКА К ПОВЕРКЕ

6.1 Перед проведением поверки должны быть выполнены следующие подготовительные работы:

- проведены технические и организационные мероприятия по обеспечению безопасности проводимых работ в соответствии с действующими положениями

#### ГОСТ 12.27.0-75;

- проверить наличие действующих свидетельств поверки на основные и вспомогательные средства поверки.

6.2 Средства поверки и поверяемый прибор должны быть подготовлены к работе согласно их руководствам по эксплуатации.

6.3 Проверено наличие удостоверения у поверителя на право работы на электроустановках с напряжением до 1000 В с группой допуска не ниже III.

6.4 Контроль условий проведения поверки по пункту 5 должен быть проведен перед началом поверки.

# 7 ПРОВЕДЕНИЕ ПОВЕРКИ

# 7.1 Внешний осмотр

Перед поверкой должен быть проведен внешний осмотр, при котором должно быть установлено соответствие поверяемого прибора следующим требованиям:

- не должно быть механических повреждений корпуса. Все надписи должны быть четкими и ясными;

- все разъемы, клеммы и измерительные провода не должны иметь повреждений и должны быть чистыми.

При наличии дефектов поверяемый прибор бракуется и подлежит ремонту.

## 7.2 Опробование

Опробование частотомеров проводят путем проверки их на функционирование в соответствии с руководством по эксплуатации.

При опробовании проводится проверка всех режимов измерения частотомера. Режимы, отображаемые на дисплее, при нажатии соответствующих клавиш, должны соответствовать руководству по эксплуатации.

#### 7.3 Проверка идентификационных данных программного обеспечения

Проверка идентификационных данных программного обеспечения частотомеров осуществляется путем вывода на дисплей прибора информации о версии программного обеспечения. Вывод системной информации осуществляется кнопкой «Вызов» по процедуре, описанной в руководстве по эксплуатации.

Результат считается положительным, если версия программного обеспечения соответствует данным, приведенным в таблице 4.

|                                                   | Значение для моделей частотомеров |             |                  |             |  |
|---------------------------------------------------|-----------------------------------|-------------|------------------|-------------|--|
| Идентификационные данные (признаки)               | $43 - 85/4$                       | $43 - 85/5$ | $43 - 85/6$      | $43 - 85/7$ |  |
| Идентификационное наименование ПО                 | V4                                |             |                  |             |  |
| Номер версии (идентификационный<br>номер $\Pi$ O) |                                   |             | не ниже 18.12.13 |             |  |

Таблица 4 - Идентификационные данные программного обеспечения

#### 7.4 Определение метрологических характеристик

#### 7.4.1 Определение относительного дрейфа частоты опорного генератора и нестабильности опорного генератора частотомера

Определение относительного дрейфа частоты опорного генератора частотомеров проводить по истечении времени прогрева, равного 30 минутам, методом сличения при помощи компаратора частотного 47-1014 (далее компаратор 47-1014). Для кварцевого опорного генератора (стандартное исполнение или установленная опция 101) допускается вместо стандарта частоты 41-1007 использовать стандарт частоты рубидиевый GPS-12RG (далее стандарт частоты GPS-12RG).

7.4.1.1 Собрать схему, представленную на рисунке 1.

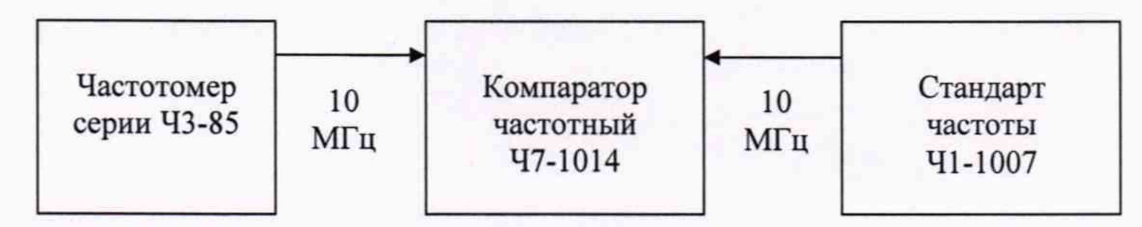

Рисунок 1 - Схема определения нестабильности и относительной погрешности по частоте опорного генератора частотомера

7.4.1.2 Подать сигнал с выхода частоты 10 МГц опорного генератора испытываемого частотомера на разъем ВХОД f<sub>x</sub> компаратора Ч7-1014. От стандарта частоты и времени водородного Ч1-1007 (далее стандарт частоты Ч1-1007) подать сигнал на разъем ВХОД f<sub>o</sub> компаратора Ч7-1014. Установить время измерения равным 10 с. Задать число измерений п равным 10, записать среднее значение относительного отклонения частоты. Записать в протокол относительную погрешность по частоте опорного генератора при поступлении в поверку. Значение относительного дрейфа частоты опорного генератора (ОГ) за 1 год определять как разницу между значением относительной погрешности по частоте при поступлении в поверку и значением относительной погрешности по частоте при предыдущей поверке. При первичной поверке за значение относительного дрейфа частоты опорного генератора принимать значение относительной погрешности по частоте при поступлении в поверку.

7.4.1.3 Установить время измерения компаратора Ч7-1014 равным 10 с. Установить время измерения компаратора Ч7-1014 равным 10 с. Задать число измерений п равным 10 и записать результаты измерения среднеквадратического двухвыборочного отклонения (СКДО). Повторить измерения при времени измерения 1с. По истечении времени измерения на экране компаратора Ч7-1014 отобразится значение  $\Delta f/f_0$ . Необходимо нажать кнопку « $\sigma$ » и зарегистрировать результат измерения.

Результаты поверки считать положительными, если значение относительного дрейфа частоты опорного генератора (ОГ) за 1 год не превышает значений, указанных в таблице 5.

#### Таблица 5

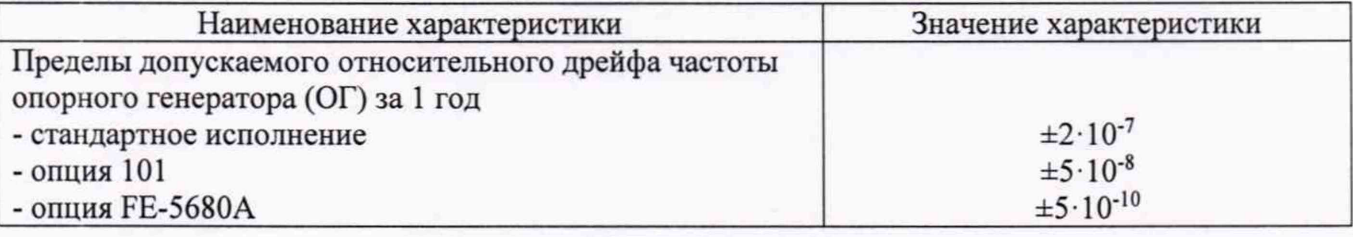

#### 7.4.2 Определение диапазона измеряемых частот, чувствительности и абсолютной погрешности измерений частоты сигнала

Определение диапазона частот, чувствительности и относительной погрешности измерений частоты сигнала по входам стандартного исполнения (канал 1 для модели Ч3-85/4, каналы 1 и 2 для моделей ЧЗ-85/5, ЧЗ-85/6, ЧЗ-85/7) в диапазоне до 200 МГц проводить с помощью генератора сигналов сложной/произвольной формы 81150А (далее - генератор 81150A) с внешним источником опорной частоты от стандарта частоты и времени водородного Ч1-1007 (далее - стандарт частоты Ч1-1007), вольтметра высокочастотного Boonton 9231 (далее - вольтметр 9231). Для кварцевого опорного генератора (стандартное исполнение или установленная опция 101) допускается вместо стандарта частоты Ч1-1007 использовать стандарт частоты рубидиевый GPS-12RG (далее - стандарт частоты GPS-12RG).

Генератор 81150А должен находиться в режиме формирования прямоугольных импульсов и длительность фронта должна иметь значение 2,5 нс. При частотах свыше 100 кГц генератор 81150А следует заменить на генератор сигналов Agilent E8257D (далее генератор E8257D). Уровень сигнала на выходе генератора 81150А устанавливать по показаниям генератора. Уровень сигнала на выходе генератора E8257D устанавливать по показаниям вольтметра Boonton 9231.

Определение диапазона частот, чувствительности и относительной погрешности измерений частоты сигнала по входам с опцией расширенного частотного диапазона (опции 1 А, 2А, ЗА, 4А) проводить при помощи генератора E8257D. Уровень сигнала на выходе генератора устанавливать по показаниям ваттметра, подключенного к концу измерительного кабеля.

7.4.2.1 При измерениях по входам стандартного исполнения использовать схему соединения приборов, представленную на рисунке 2. При измерениях по входам с опцией расширенного частотного диапазона использовать схему представленную на рисунке 3.

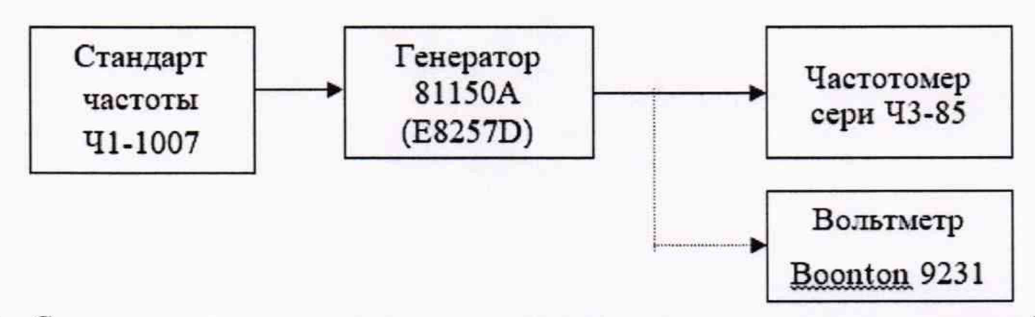

Рисунок 2 - Схема определения диапазона измеряемых частот, чувствительности и абсолютной погрешности измерений частоты сигнала по входам стандартного исполнения

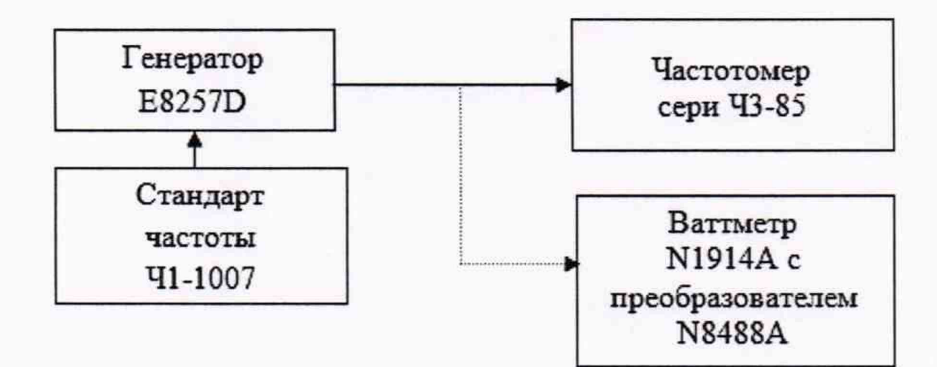

Рисунок 3 - Схема определения диапазона измеряемых частот, чувствительности и абсолютной погрешности измерений частоты сигнала по входам с опцией расширенного частотного

диапазона

7.4.2.2 В частотомере установить режим измерения частоты и выбрать канал измерений согласно инструкции по эксплуатации. В параметрах входов стандартного исполнения установить: входное сопротивление 50 Ом; уровень запуска 0 В; связь входа DC (при измерении частот от 100 кГц и выше - установить связь входа АС); измерение по переднему фронту импульса. Время измерения для всех каналов 10 секунд.

7.4.2.3 Провести измерения для всех стандартных и установленных опциональных каналов, устанавливая параметры входного сигнала в соответствии с таблицами 6 - 11. Результат измерений считать с дисплея частотомера после проведения двух циклов измерений.

7.4.2.4 Основную абсолютную погрешность измерений частоты сигнала определить по формуле (1):

$$
\Delta = A_{H3M} - A_{H2H1} \tag{1}
$$

где: А<sub>изм</sub> - показание поверяемого частотомера при измерении соответствующего параметра;

Адейств - действительное значение соответствующего параметра, задаваемое эталоном (средством поверки).

Результаты поверки считать положительными, если значения погрешностей, определенных по формуле (1) не превышают допускаемых значений, указанных в таблицах 6-11.

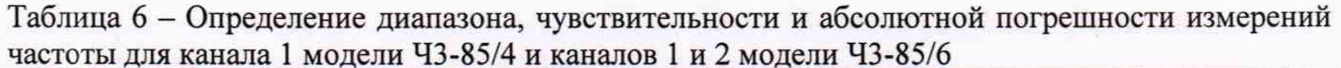

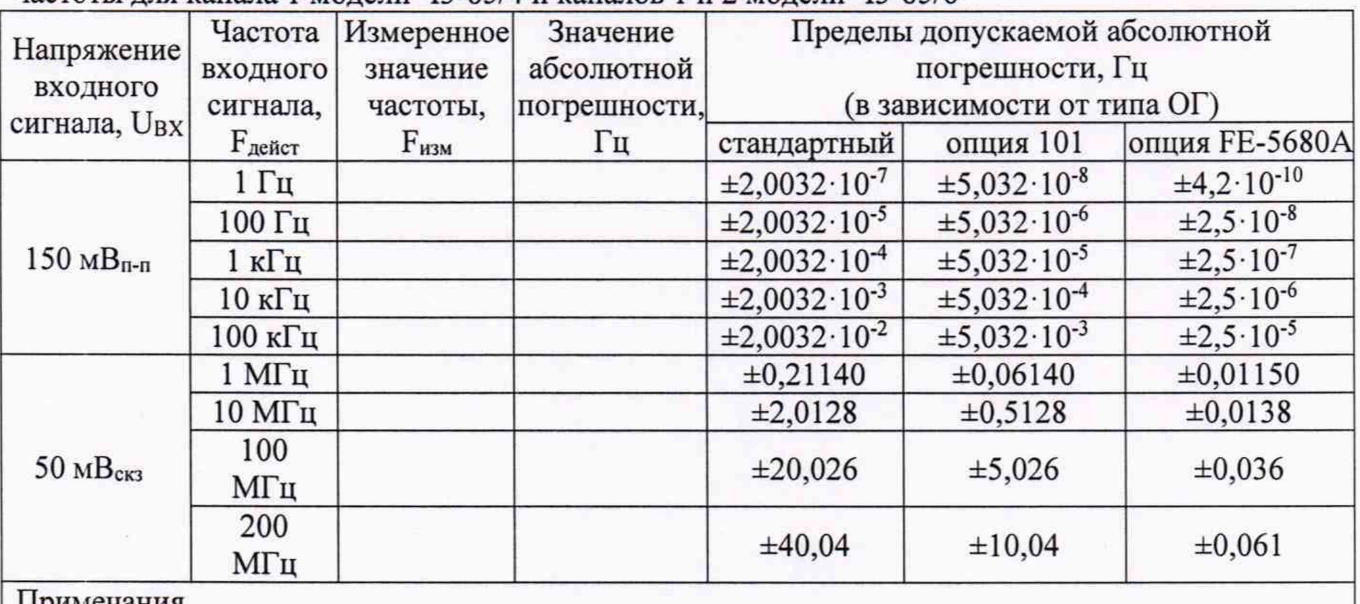

Примечания

Вп-п-здесь и далее - значение размаха входного сигнала

Вскз - здесь и далее - среднее квадратическое значение входного сигнала

Таблица 7 - Определение диапазона, чувствительности и абсолютной погрешности измерений частоты для опциональных каналов для моделей Ч3-85/4 и Ч3-85/6

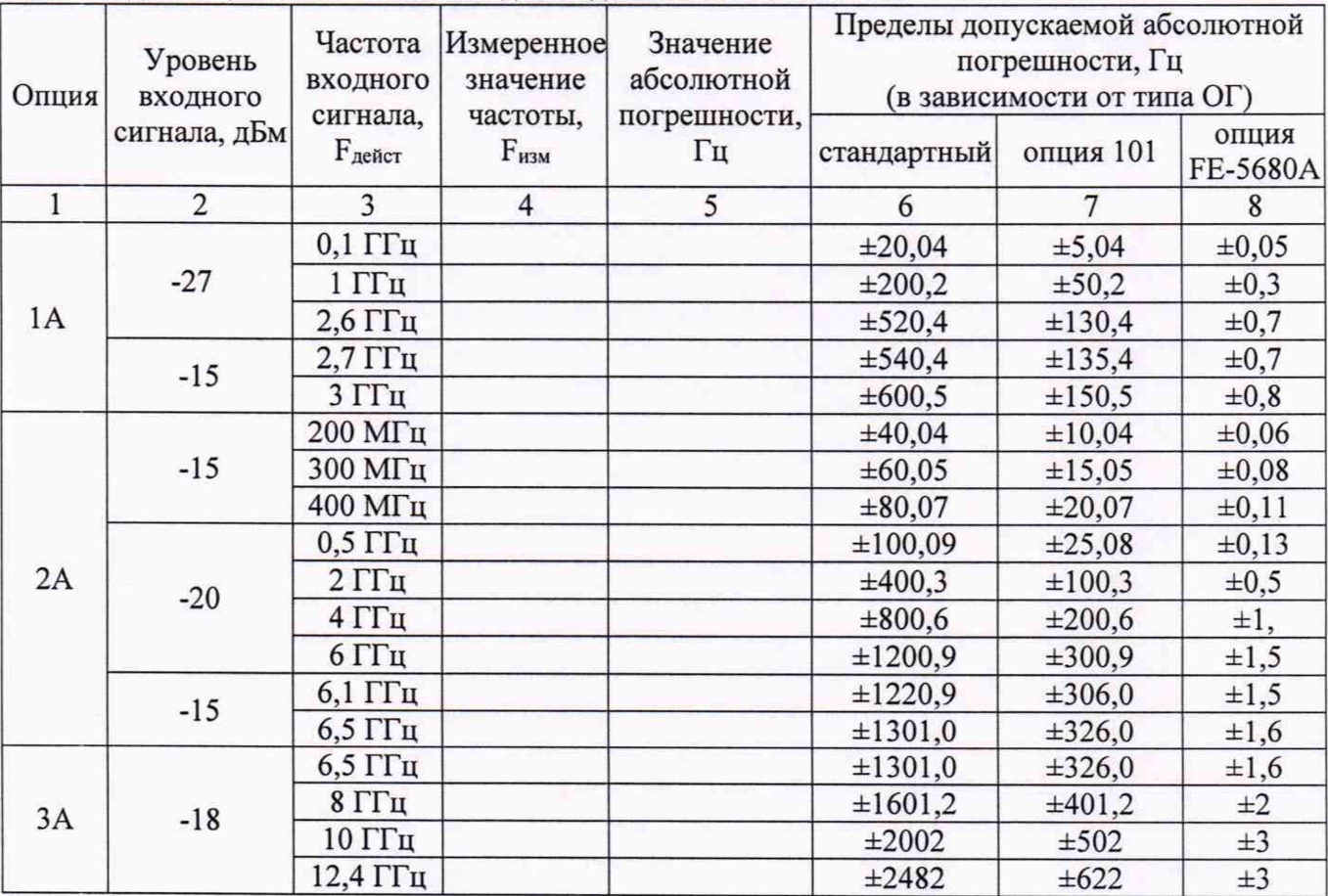

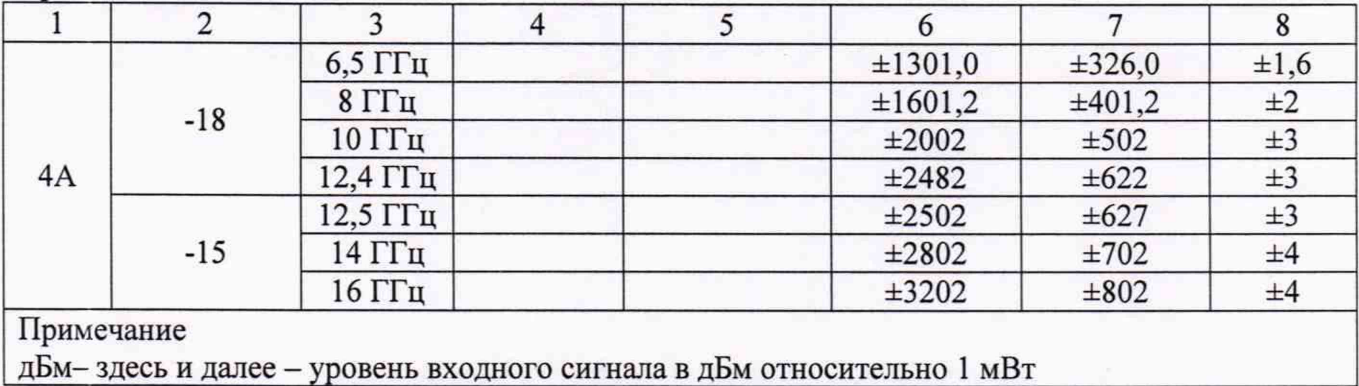

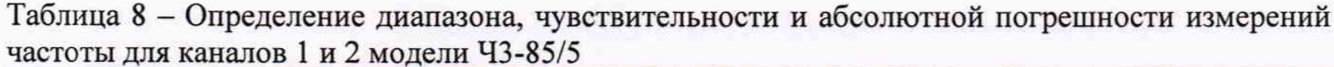

| Напряжение                            | Частота             | Измеренное | Значение     | Пределы допускаемой абсолютной |                            |                           |
|---------------------------------------|---------------------|------------|--------------|--------------------------------|----------------------------|---------------------------|
| входного                              | входного            | значение   | абсолютной   | погрешности, Гц                |                            |                           |
| сигнала,                              | сигнала,            | частоты,   | погрешности, |                                | (в зависимости от типа ОГ) |                           |
| $U_{BX}$                              | $F_{\text{neHCT}}$  | $F_{H3M}$  | Γц           | стандартный                    | опция 101                  | опция FE-5680A            |
|                                       | $1 \Gamma$ ц        |            |              | $\pm 2,082 \cdot 10^{-7}$      | $\pm 5.817 \cdot 10^{-8}$  | $\pm 8,267 \cdot 10^{-9}$ |
|                                       | 100 Гц              |            |              | $\pm 2,082 \cdot 10^{-5}$      | $\pm 5.817 \cdot 10^{-6}$  | $\pm 8,267 \cdot 10^{-7}$ |
| $150 \text{ MB}_{n-n}$                | 1 кГц               |            |              | $\pm 2,082 \cdot 10^{-4}$      | $\pm 5,817 \cdot 10^{-5}$  | $\pm 8,267 \cdot 10^{-6}$ |
|                                       | $10 \text{ кГц}$    |            |              | $\pm 2,082 \cdot 10^{-3}$      | $\pm 5,817 \cdot 10^{-4}$  | $\pm 8,267 \cdot 10^{-5}$ |
|                                       | $100 \text{ кГц}$   |            |              | ±0,0208                        | $\pm 0,0058$               | $\pm 0,00083$             |
|                                       | $1$ МГц             |            |              | ±0,219                         | ±0,069                     | ±0,019                    |
| $50 \text{ }\mathrm{MB}_{\text{CK3}}$ | 10 M <sub>TH</sub>  |            |              | ±2,09                          | $\pm 0,6$                  | $\pm 0.09$                |
|                                       | 100 M <sub>TH</sub> |            |              | $\pm 20.8$                     | $\pm 5,8$                  | $\pm 0.8$                 |
|                                       | $200 M\Gamma$ ц     |            |              | ±42                            | ±12                        | ±2                        |

Таблица 9 - Определение диапазона, чувствительности и абсолютной погрешности измерений частоты для опционального канала модели Ч3-85/5

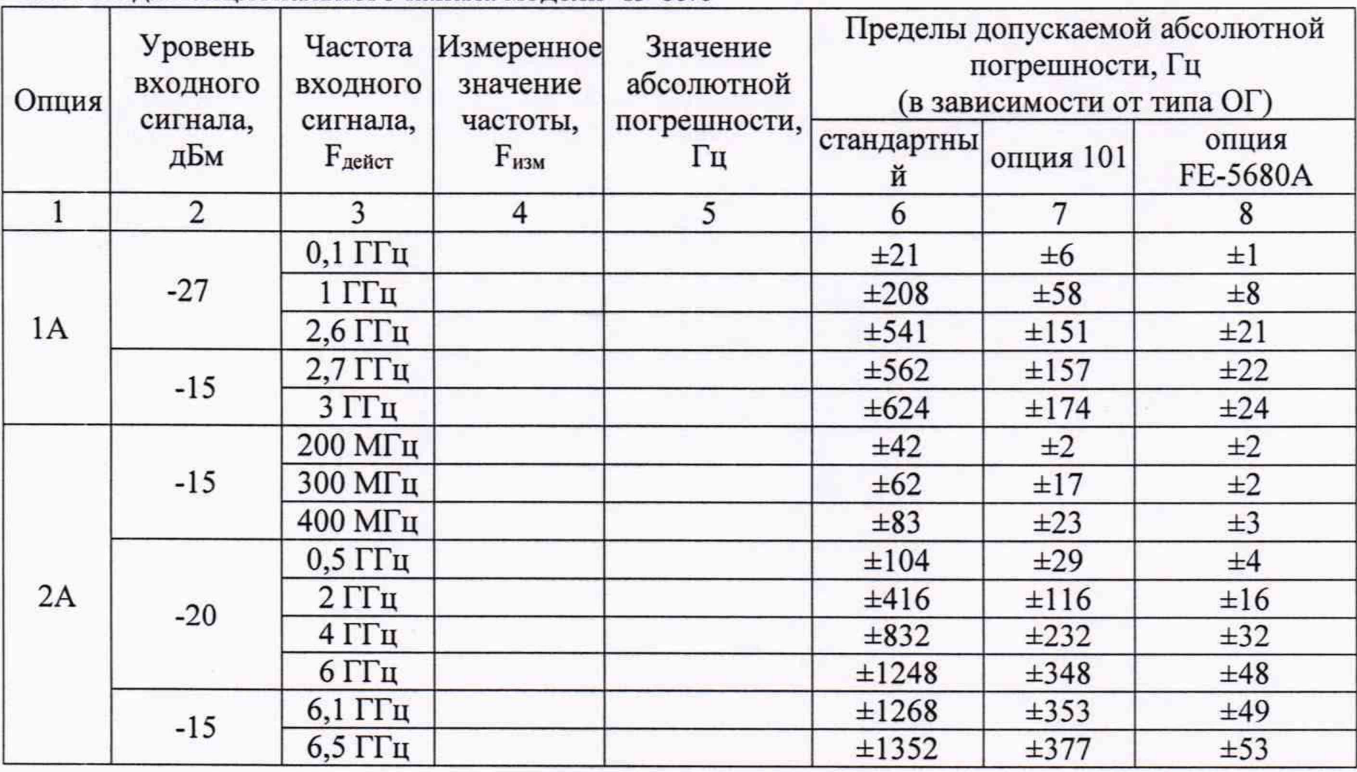

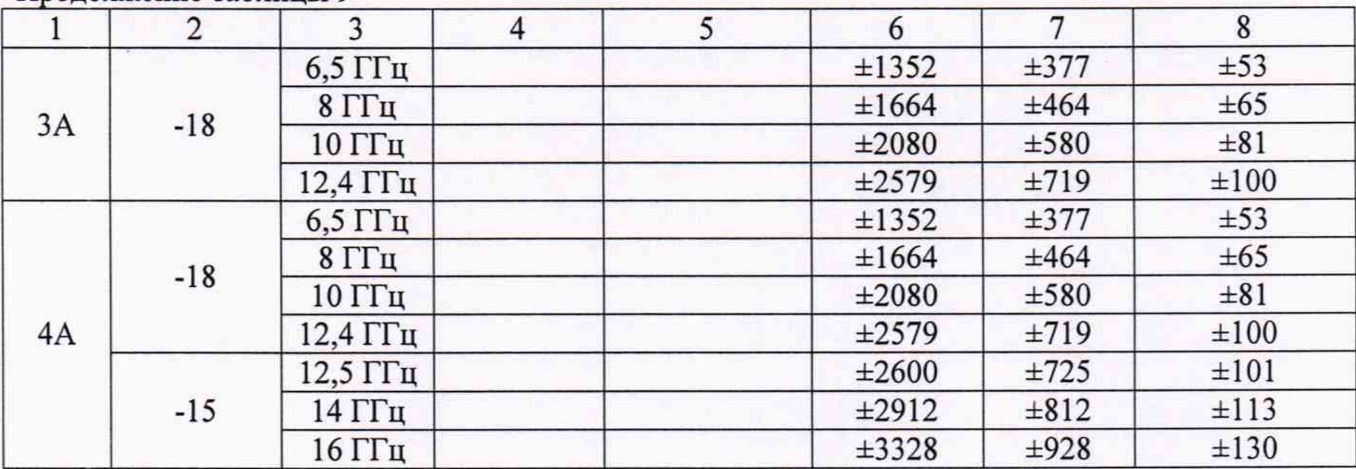

Таблица 10 - Определение диапазона, чувствительности и абсолютной погрешности измерений частоты для каналов 1 и 2 модели Ч3-85/7

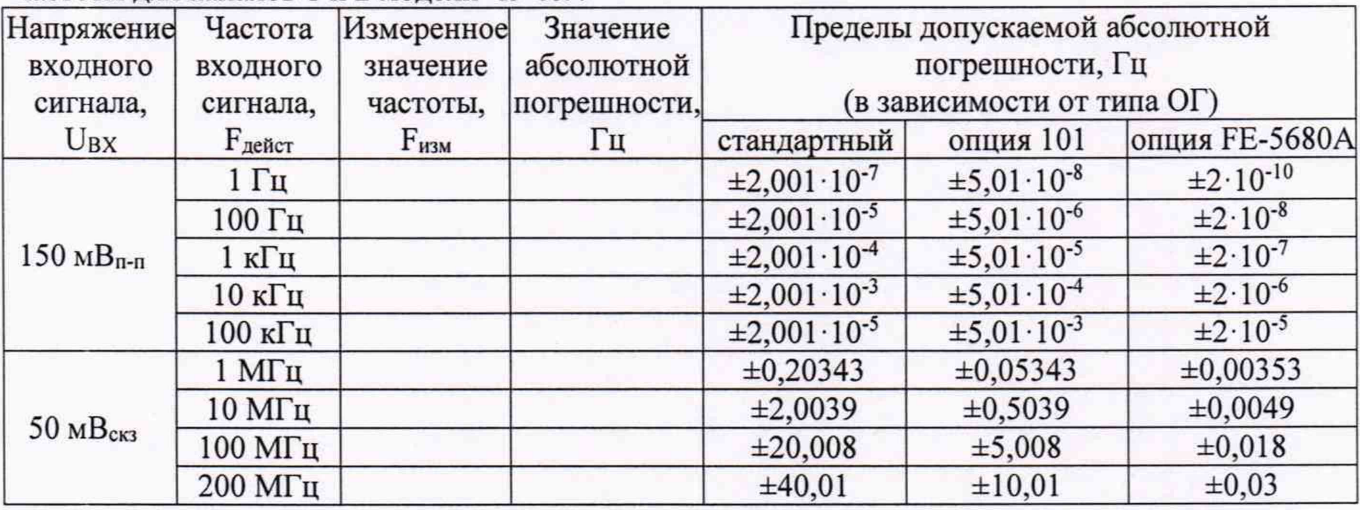

Таблица 11 - Определение диапазона, чувствительности и абсолютной погрешности измерения частоты для опционального канала модели Ч3-85/7

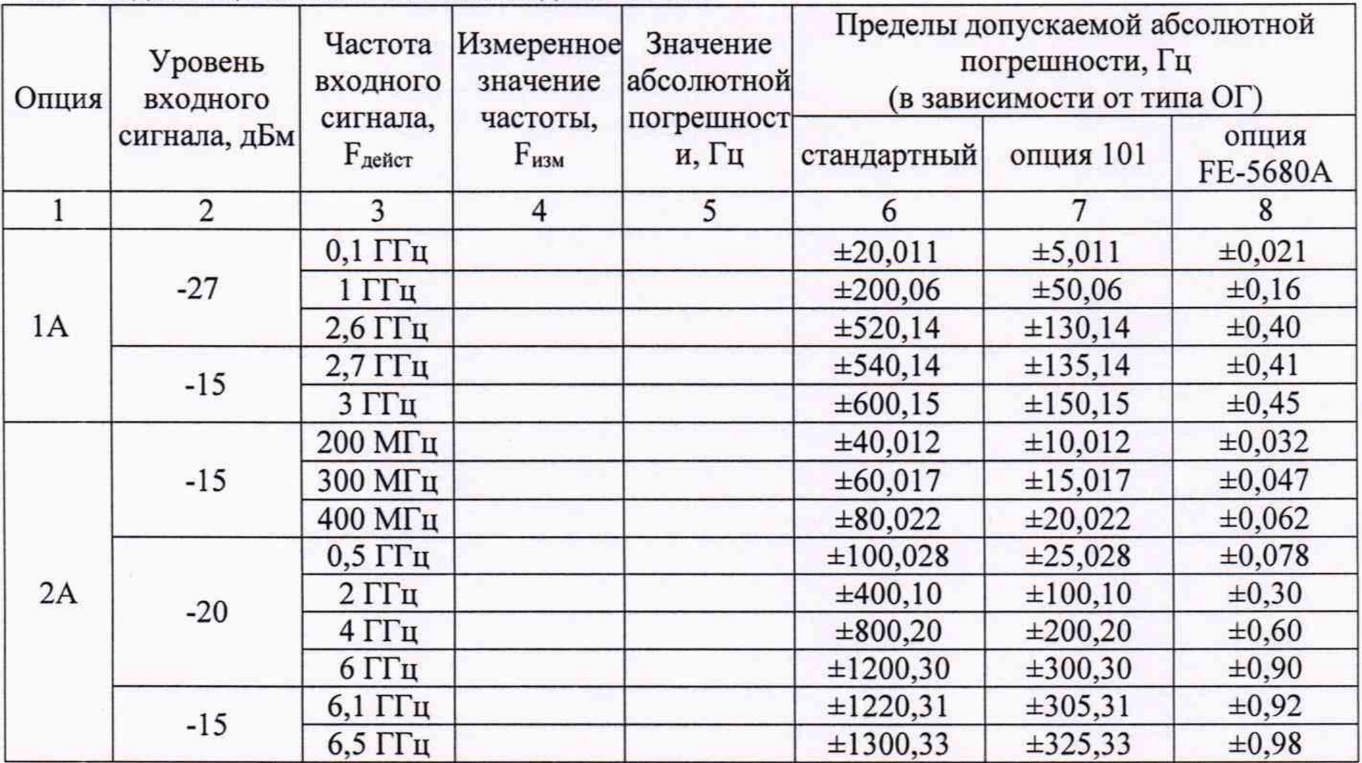

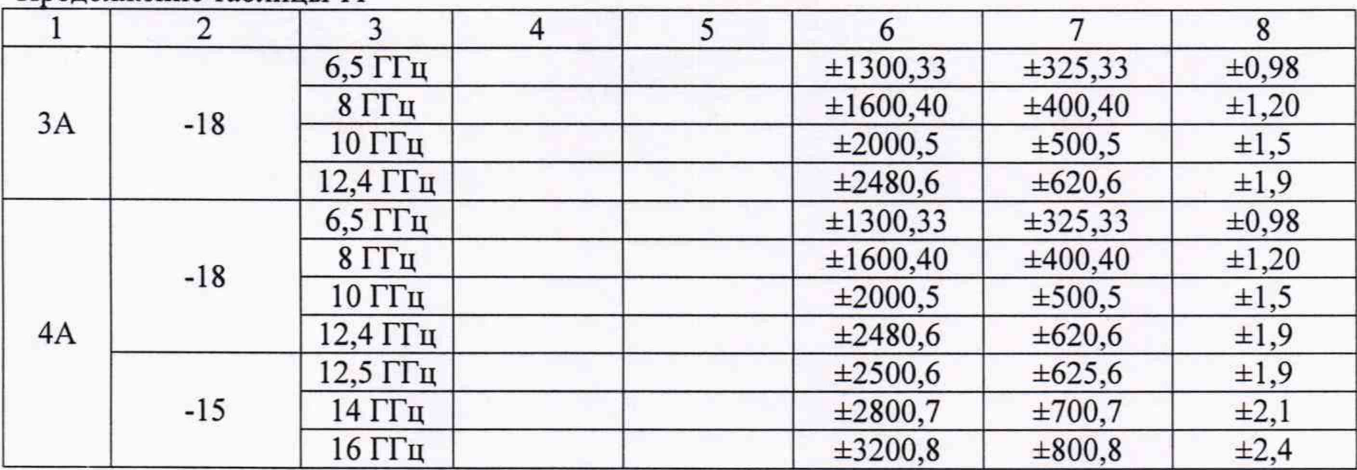

#### 7.4.3 Определение абсолютной погрешности измерений периода сигнала

Определение абсолютной погрешности измерения периодов до 10 не проводить с помощью генератора 81150А с внешним источником опорной частоты - стандартом частоты 41-1007. Для кварцевого опорного генератора (стандартное исполнение или установленная опция 101) допускается вместо стандарта частоты 41-1007 использовать стандарт частоты GPS-12RG. При измерениях генератор импульсов 81150А должен находиться в режиме формирования прямоугольных импульсов и установки периода повторения импульсов. Длительность фронта должна иметь значение 2,5 не. При измерении периода менее 10 не (опция 1А или 2А для канала 2 модели 43-85/4) генератор импульсов 81150А необходимо заменить генератором E8257D. Измерения проводить для каналов 1 и 2 частотомера.

7.4.3.1 Собрать измерительную схему в соответствии с рисунком 2 или 3 (в зависимости от поверяемых каналов частотомера). Вольтметр и измеритель мощности исключить из схемы. Установку уровня сигнала производить по индикатору генератора. В частотомере установить режим измерения периода по соответствующему каналу в соответствии с руководством по эксплуатации.

7.4.3.2 В параметрах входов стандартного исполнения установить: входное сопротивление 50 Ом; уровень запуска 0 В; связь входа DC; измерение по переднему фронту импульса; фильтр 100 кГц - выключен. Время счета 1 секунда.

7.4.3.3 Уровень сигнала с генератора 81150А установить: 4 Впик-пик для каналов стандартного исполнения. Уровень сигнала с генератора E8257D установить 0 дБм при измерениях периода по опциональным каналам.

7.4.3.4 Провести измерения периода сигнала в точках, указанных в таблицах 12 - 15. Результат измерений считать с дисплея частотомера после проведения двух циклов измерений.

7.4.3.5 Абсолютную погрешность измерений периода сигнала определить по формуле (1).

Результаты поверки считать положительными, если значения погрешностей, определенных по формуле (1) не превышают допускаемых значений, указанных в таблицах 12-15.

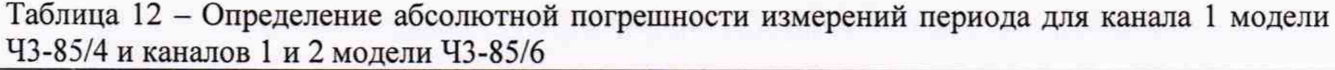

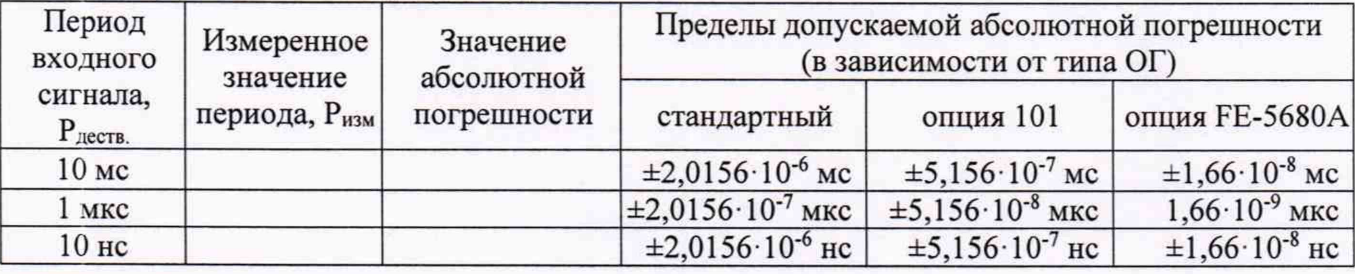

Таблица 13 - Определение абсолютной погрешности измерений периода для канала 2 модели Ч3-85/4 (при установленной опции 1А или 2А)

| Опция | Период<br>входного             | Измеренное<br>значение | Значение<br>абсолютной<br>погрешности | Пределы допускаемой абсолютной погрешности<br>(в зависимости от типа ОГ), не |                          |                          |  |
|-------|--------------------------------|------------------------|---------------------------------------|------------------------------------------------------------------------------|--------------------------|--------------------------|--|
|       | сигнала,<br>$P_{\text{dectb}}$ | периода, Ризм          |                                       | стандартный                                                                  | опция 101                | опция FE-5680A           |  |
| 1A    | 10 <sub>HC</sub>               |                        |                                       | $\pm 2.8 \cdot 10^{-6}$                                                      | $\pm 1.3 \cdot 10^{-6}$  | $\pm 8,02 \cdot 10^{-7}$ |  |
|       | 5 <sub>HC</sub>                |                        |                                       | $\pm 1,40.10^{-6}$                                                           | $\pm 6.5 \cdot 10^{-7}$  | $\pm 4,01\cdot 10^{-7}$  |  |
|       | $0,5$ HC                       |                        |                                       | $\pm 1.4 \cdot 10^{-7}$                                                      | $\pm 6.5 \cdot 10^{-8}$  | $\pm 4.0 \cdot 10^{-8}$  |  |
|       | $1,6$ нс                       |                        |                                       | $\pm 4.48 \cdot 10^{-7}$                                                     | $\pm 2.08 \cdot 10^{-7}$ | $\pm 1,28 \cdot 10^{-7}$ |  |
| 2A    | 1 <sub>HC</sub>                |                        |                                       | $\pm 2,80 \cdot 10^{-7}$                                                     | $\pm 1,30 \cdot 10^{-7}$ | $\pm 8,01\cdot 10^{-8}$  |  |
|       | $0,2$ HC                       |                        |                                       | $\pm 5,60.10^{-8}$                                                           | $\pm 2,60 \cdot 10^{-8}$ | $\pm 1,60.10^{-8}$       |  |

Таблица 14 - Определение абсолютной погрешности измерений периода для каналов 1 и 2 модели 43-85/5

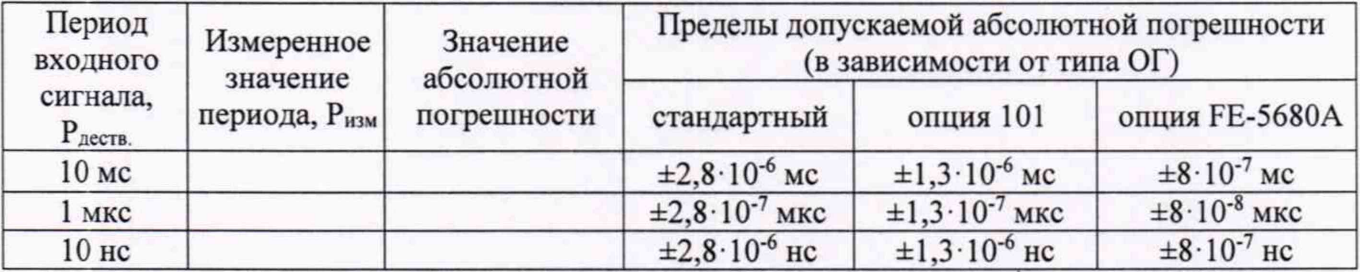

Таблица 15 - Определение абсолютной погрешности измерений периода для каналов 1 и 2 модели Ч3-85/7

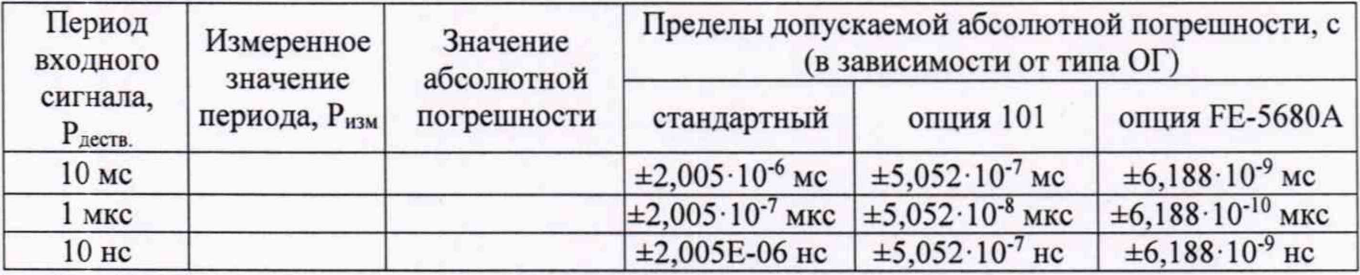

7.4.4 Определение абсолютной погрешности измерений длительности импульсов и временных интервалов

Определение абсолютной погрешности измерений временных интервалов и длительности импульсов проводить с помощью генератора 81150А с внешним источником опорной частоты - стандартом частоты 41-1007. Для кварцевого опорного генератора (стандартное исполнение или установленная опция 101) допускается вместо стандарта частоты 41-1007 использовать стандарт частоты GPS-12RG. При измерениях генератор импульсов 81150А должен находиться в режиме формирования прямоугольных импульсов, длительность фронта должна иметь значение 2,5 не.

7.4.4.1 Для определения погрешности измерений длительности импульсов собрать измерительную схему в соответствии с рисунком 2. Вольтметр исключить из схемы. Установку уровня сигнала производить по индикатору генератора. В частотомере установить режим измерений длительности импульсов в соответствии с руководством по эксплуатации. Измерения проводятся для канала 1.

7.4.4.2 В параметрах входа установить: входное сопротивление 50 Ом; уровень запуска 0 В; связь входа DC; измерение по переднему фронту импульса; фильтр 100 кГц - выключен. Время счета 1 секунда.

7.4.4.3 Уровень сигнала с генератора 81150А установить: 4 Впик-пик, постоянное смещение 0 В; период повторения 1 с; импульс положительной полярности (Normal).

7.4.4.4 Провести измерения длительности импульсов в точках, указанных в таблицах 16 - 18. Записать не менее 10 последовательных показаний частотомера для каждого измеряемого значения. За результат измерений принимать среднее арифметическое значение показаний.

7.4.4.5 Абсолютную погрешность измерений длительности импульсов определить по формуле (1).

Результаты поверки считать положительными, если значения погрешностей. определенных по формуле (1) не превышают допускаемых значений, указанных в таблицах 16 - 18.

Таблица 16 - Определение абсолютной погрешности измерений длительности импульсов для канала 1 модели ЧЗ-85/5

| Длительность<br>импульсов, | Измеренное<br>значение        | Значение<br>абсолютной | Пределы допускаемой абсолютной погрешности<br>(в зависимости от типа ОГ) |                   |                   |  |
|----------------------------|-------------------------------|------------------------|--------------------------------------------------------------------------|-------------------|-------------------|--|
| Тдеств.                    | длительности.<br>$\tau_{H3M}$ | погрешности            | стандартный                                                              | опция 101         | опция FE-5680A    |  |
| 100 мкс                    |                               |                        | $\pm 0,00502$ MKC                                                        | $\pm 0,00501$ MKC | $\pm 0,00500$ MKC |  |
| 100 нс                     |                               |                        | $±5$ HC                                                                  | $±5$ HC           | $±5$ HC           |  |
| 30 <sub>HC</sub>           |                               |                        | $±5$ HC                                                                  | $±5$ HC           | $±5$ HC           |  |

Таблица 17 - Определение абсолютной погрешности измерений длительности импульсов для канала 1 модели ЧЗ-85/6

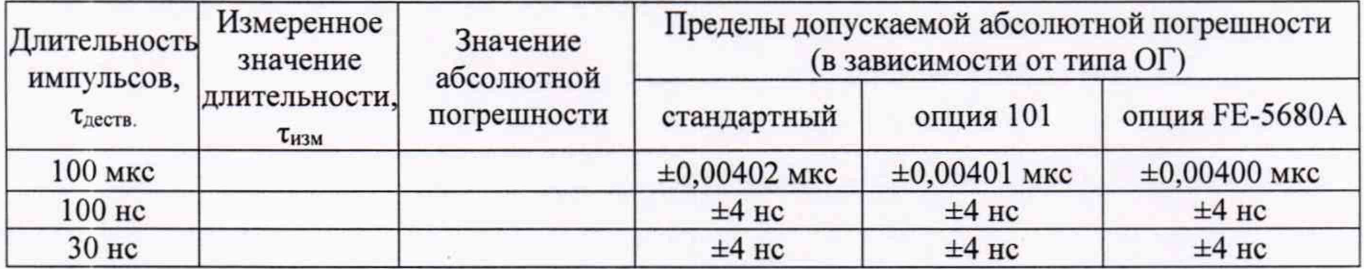

Таблица 18 – Определение абсолютной погрешности измерений длительности импульсов для канала 1 молели Ч3-85/7

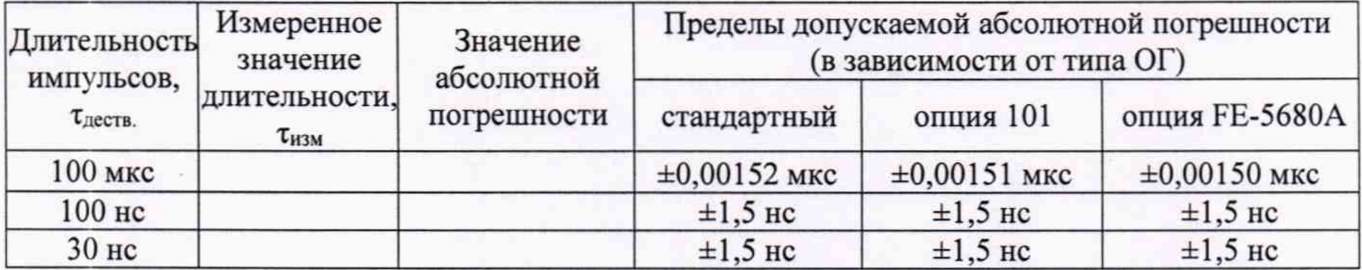

7.4.4.6 Для определения погрешности измерений временных интервалов собрать измерительную схему в соответствии с рисунком 4. Подать с выхода Out 1 генератора 81150A опорные импульсы на вход канала 1 частотомера, а задержанные импульсы с выхода Out 2 на вход канала 2. Установку уровня сигнала производить по индикатору генератора. В частотомере установить режим измерений временных интервалов в соответствии с руководством по эксплуатации. Параметры для канала 1 и 2 установить в соответствии с п.  $7.4.4.2.$ 

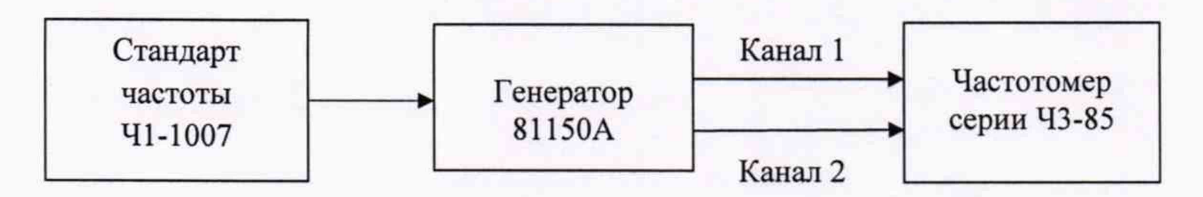

Рисунок 4 - Схема определения погрешности измерений временных интервалов

7.4.4.7 В генераторе 81150А установить:

• связанный режим работы (нажать на передней панели генератора 81150А кнопку Coupling, кнопка Coupling должна подсвечиваться);

• режим формирования импульсов положительной полярности (Normal);

• амплитуду выходных импульсов равную 4 Впик-пик для обоих Каналов «1» и «2»;

• постоянное смещение 0 В для обоих Каналов «1» и «2»;

• значение временной задержки Abs Delay в Канале 1 равным 0 пс; значение временной задержки Abs Delay в Канале 2, согласно таблицам 19 - 21.

7.4.4.8 Провести измерения временных интервалов (Т) в точках, указанных в таблицах 19 - 21. Записать не менее 10 последовательных показаний частотомера для каждого измеряемого значения. За результат измерений принимать среднее арифметическое значение показаний.

7.4.4.9 Абсолютную погрешность измерений временных интервалов определить по формуле (1).

Результаты поверки погрешностей, считать положительными, если значения определенных по формуле (1) не превышают допускаемых значений, указанных в таблицах 19 - 21.

Таблица 19 - Определение абсолютной погрешности измерений временных интервалов для модели Ч3-85/5

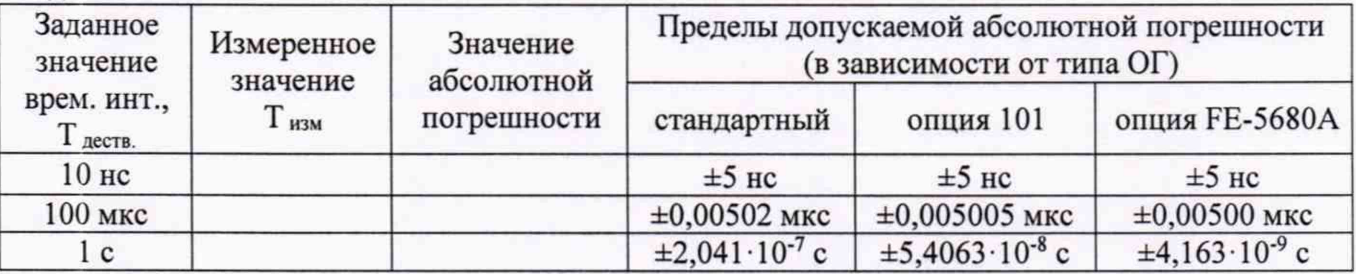

Таблица 20 - Определение абсолютной погрешности измерений временных интервалов для модели ЧЗ-85/6

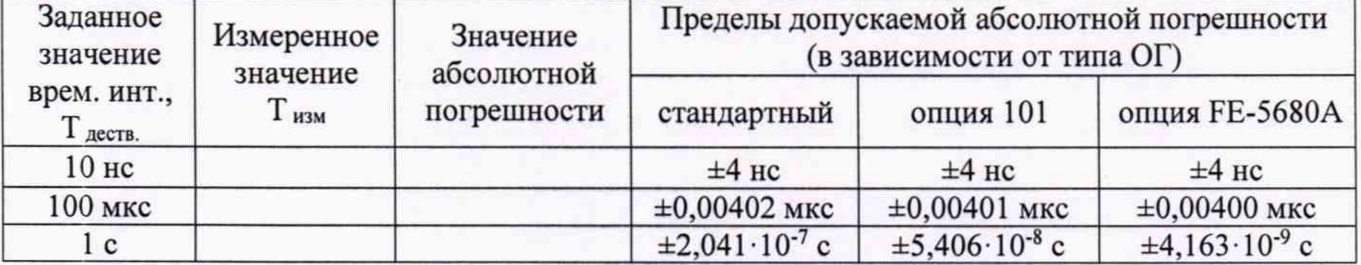

Таблица 21 - Определение абсолютной погрешности измерений временных интервалов для модели Ч3-85/7

| Заданное<br>значение                     | Измеренное<br>значение | Значение<br>абсолютной | Пределы допускаемой абсолютной погрешности<br>(в зависимости от типа ОГ) |                             |                            |  |
|------------------------------------------|------------------------|------------------------|--------------------------------------------------------------------------|-----------------------------|----------------------------|--|
| врем. инт.,<br>$T_{\text{\tiny AECTB.}}$ | $T_{H3M}$              | погрешности            | стандартный                                                              | опция 101                   | опция FE-5680A             |  |
| 5 <sub>HC</sub>                          |                        |                        | $\pm 1.5$ HC                                                             | $\pm 1.5$ HC                | $\pm 1.5$ HC               |  |
| 100 мкс                                  |                        |                        | $\pm 0.00152$ MKC                                                        | $\pm 0.00151$ MKC           | $\pm 0.00150$ MKC          |  |
| l c                                      |                        |                        | $\pm 2.04 \cdot 10^{-7}$ c                                               | $\pm 5,402 \cdot 10^{-8}$ c | $\pm 4,119\cdot 10^{-9}$ c |  |

#### 7.4.5 Определение абсолютной погрешности измерений фазового сдвига

Определение абсолютной погрешности измерений фазового сдвига проводить с помощью генератора 81150А с внешним источником опорной частоты - стандартом частоты Ч1-1007. Для кварцевого опорного генератора (стандартное исполнение или установленная опция 101) допускается вместо стандарта частоты Ч1-1007 использовать стандарт частоты GPS-12RG. При измерениях генератор импульсов 81150А должен находиться в режиме формирования прямоугольных импульсов, длительность фронта должна иметь значение 2.5 нс.

7.4.5.1 Для определения погрешности измерений фазового сдвига собрать измерительную схему в соответствии с рисунком 4. Подать с выхода Out 1 генератора 81150A опорные импульсы на вход канала 1 частотомера, а задержанные импульсы с выхода Out 2 на вход канала 2. Установку уровня сигнала производить по индикатору генератора. В частотомере установить режим измерений фазового сдвига в соответствии с руководством по эксплуатации. Параметры для канала 1 и 2 установить в соответствии с п. 7.4.4.2.

7.4.5.2 В генераторе 81150А установить параметры согласно п. 7.4.4.7. В канале 2 генератора нажать кнопку Delay и выбрать режим фазового сдвига, нажатием на кнопку Phase.

7.4.5.3. Произвести измерения фазового сдвига (ф) при частотах сигнала 1 кГц и 1 МГц в точках 90°, 180°, 270° согласно таблице 22. Записать не менее 10 последовательных показаний частотомера для каждого измеряемого значения. За результат измерений принимать среднее арифметическое значение показаний.

7.4.5.4 Абсолютную погрешность измерений фазового сдвига определить по формуле (1).

Результаты поверки считать положительными, если значения погрешностей, определенных по формуле (1) не превышают допускаемых значений, указанных в таблице 22.

| Частота<br>входного             | Заданное<br>значение | Измеренное<br>значение | Значение<br>абсолютной |              | Пределы допускаемой абсолютной<br>погрешности, °<br>для моделей: |             |
|---------------------------------|----------------------|------------------------|------------------------|--------------|------------------------------------------------------------------|-------------|
| Фдейтв, °<br>Физм, о<br>сигнала | погрешности, о       | $43 - 85/5$            | $43 - 85/6$            | $43 - 85/7$  |                                                                  |             |
|                                 | 90                   |                        |                        | $\pm 0.0511$ | ±0,0109                                                          | ±0,0104     |
| 1 к $\Gamma$ ц                  | 180                  |                        |                        | ±0,0511      | ±0,0109                                                          | ±0,0104     |
|                                 | 270                  |                        |                        | $\pm 0.0511$ | ±0,0109                                                          | ±0,0104     |
|                                 | 90                   |                        |                        | ±1,153       | $\pm 0.933$                                                      | $\pm 0,377$ |
| $1$ МГц                         | 180                  |                        |                        | ±1,153       | $\pm 0,933$                                                      | $\pm 0,377$ |
|                                 | 270                  |                        |                        | ±1,153       | $\pm 0,933$                                                      | $\pm 0,377$ |

Таблица 22 - Определение абсолютной погрешности измерений фазового сдвига

#### 7.4.6 Определение абсолютной погрешности измерений коэффициента заполнения импульсов

Определение абсолютной погрешности измерений коэффициента заполнения импульсов проводить с помощью генератора 81150А с внешним источником опорной частоты стандартом частоты Ч1-1007. Для кварцевого опорного генератора (стандартное исполнение или установленная опция 101) допускается вместо стандарта частоты Ч1-1007 использовать стандарт частоты GPS-12RG. При измерениях генератор импульсов 81150A должен находиться в режиме формирования прямоугольных импульсов, длительность фронта должна иметь значение 2.5 нс.

7.4.6.1 Для определения погрешности измерений длительности импульсов собрать измерительную схему в соответствии с рисунком 2. Вольтметр исключить из схемы. Установку уровня сигнала производить по индикатору генератора. В частотомере установить режим измерений коэффициента заполнения импульсов в соответствии с руководством по эксплуатации. Измерения проводятся для канала 1. Параметры для канала 1 установить в соответствии с п. 7.4.4.2.

7.4.6.2 Уровень сигнала с генератора 81150А установить: 4 Впик-пик, постоянное смешение 0 В.

7.4.6.3 Произвести измерения коэффициента заполнения импульсов (Кзап), при частотах сигнала и значениях коэффициента заполнения, устанавливаемых согласно таблицам 23 - 25. Записать не менее 10 последовательных показаний частотомера для каждого измеряемого значения. За результат измерений принимать среднее арифметическое значение показаний.

7.4.6.4 Абсолютную погрешность измерений фазового сдвига определить по формуле (1).

Результаты поверки считать положительными, если погрешностей. значения определенных по формуле (1) не превышают допускаемых значений, указанных в таблицах 23 - 25.

Таблица 23 - Определение абсолютной погрешности измерений коэффициента заполнения для канала 1 молели ЧЗ-85/5

| Частота<br>входного<br>сигнала | Заданное<br>значение<br>Кзап дейст | Измеренное<br>значение<br>Кзап <sub>изм</sub> | Значение<br>абсолютной<br>погрешности | Пределы допускаемой абсолютной<br>погрешности<br>(в зависимости от типа ОГ) |
|--------------------------------|------------------------------------|-----------------------------------------------|---------------------------------------|-----------------------------------------------------------------------------|
|                                | 0,5                                |                                               |                                       | $\pm 0,00011$                                                               |
| 1 к $\Gamma$ ц                 | 0,01                               |                                               |                                       | $\pm 0,00011$                                                               |
|                                | 0,99                               |                                               |                                       | $\pm 0,00012$                                                               |
|                                | 0, 5                               |                                               |                                       | $\pm 0.01284$                                                               |
| 1 M <sub>TH</sub>              | 0,05                               |                                               |                                       | ±0,01168                                                                    |
|                                | 0,95                               |                                               |                                       | $\pm 0.01546$                                                               |

Таблица 24 - Определение абсолютной погрешности измерений коэффициента заполнения для канала 1 модели ЧЗ-85/6

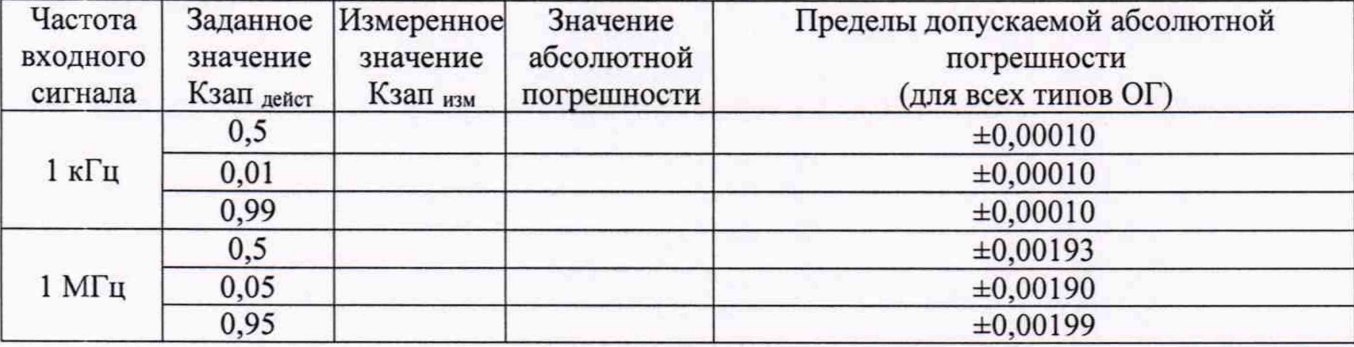

Таблица 25 - Определение абсолютной погрешности измерений коэффициента заполнения для канала 1 модели ЧЗ-85/7

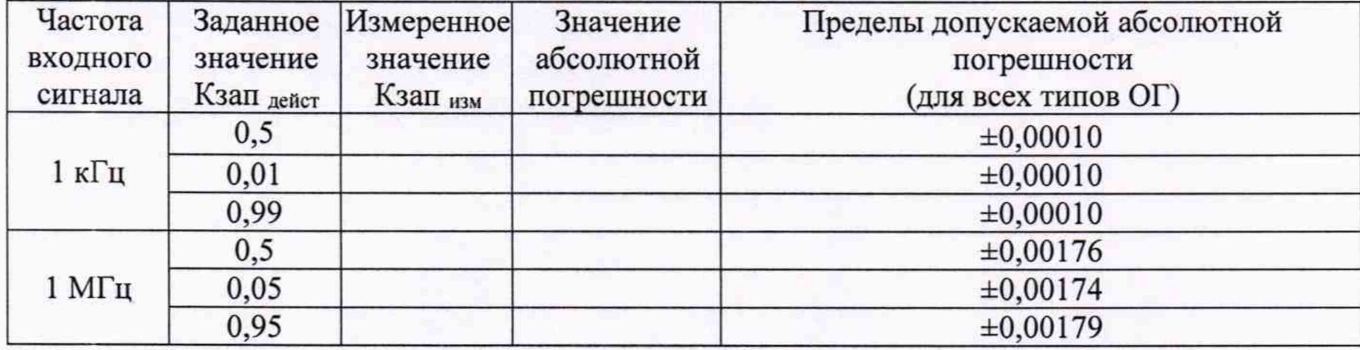

# 7.4.7 Определение абсолютной погрешности измерений напряжения постоянного

тока

Определение абсолютной погрешности измерений напряжения постоянного тока проводить только для модели Ч3-85/7 с помощью калибратора Fluke 5502A методом прямых измерений.

7.4.7.1 Подключить выход калибратора ко входу встроенного вольтметра частотомера согласно руководствам по эксплуатации на калибратор и частотомер.

7.4.7.2 В калибраторе установить режим формирования напряжения постоянного тока.

7.4.7.3 В частотомере установить режим измерения напряжения постоянного тока и провести измерения значений напряжения, задаваемых калибратором не менее чем в 3 точках, равномерно распределенных по диапазону измерений. Измерения провести для всех диапазонов и каналов встроенного вольтметра.

7.4.7.4 Абсолютную погрешность измерений напряжения постоянного тока определить по формуле (1).

погрешностей. Результаты поверки считать положительными, если значения определенных по формуле (1) не превышают допускаемых значений, указанных в таблице 26.

Таблица 26 - Основные метрологические и технические характеристики встроенного вольтметра постоянного напряжения (для модели Ч3-85/7)

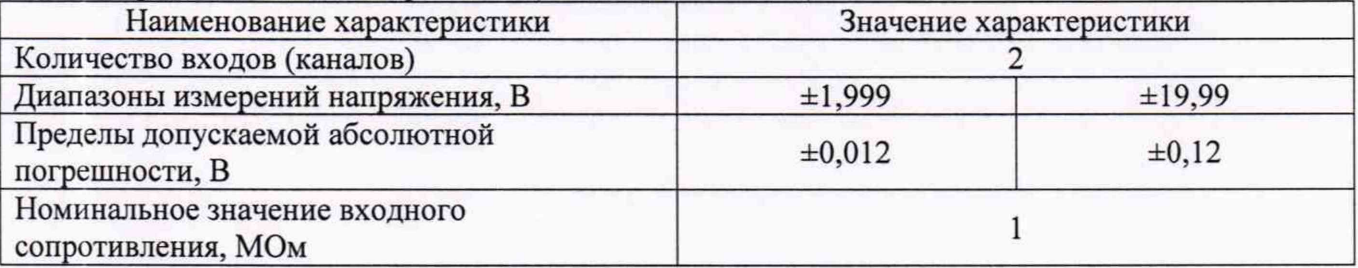

#### 7.5 Подстройка (калибровка) встроенного опорного генератора

Калибровку проводить при температуре (+23±3) °С.

7.5.1 Прогреть поверяемый прибор до рабочей температуры. Время прогрева перед началом процедуры калибровки должно составлять не менее 2 часов.

7.5.2 Подать сигнал со стандарта частоты Ч1-1007 на вход 1 частотного компаратора Ч7-1014. Подать выходной сигнал 10 МГц с входа, расположенного на задней панели поверяемого прибора к входу Fx компаратора частотного Ч7-1014. Время измерения сигнала должно быть не менее 10 с. Измерить и записать отклонение от опорной частоты.

7.5.3 Выполнить подстройку (калибровку) встроенного опорного кварцевого генератора частотомера согласно инструкции по эксплуатации на частотомеры. Подстройку рубидиевого опорного генератора FE-5680A проводить согласно инструкции изготовителя ОАО "Морион", г. С.-Петербург.

7.5.4 Относительное отклонение частоты ОГ относительно номинального значения установить согласно таблицы 27 в зависимости от типа ОГ.

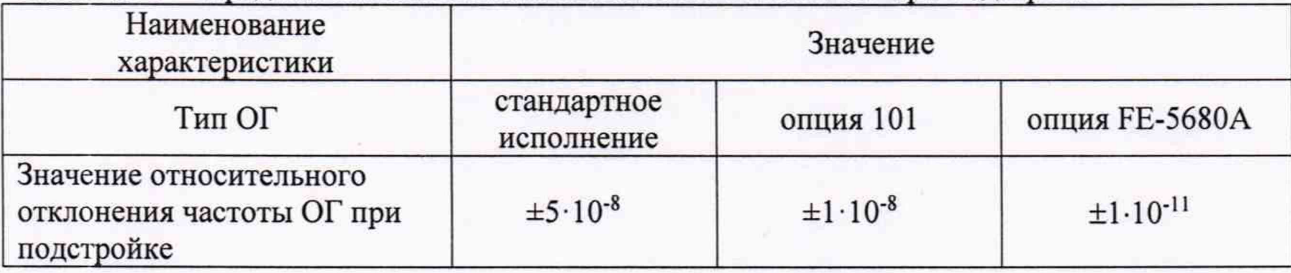

Таблица 27 – Пределы относительного отклонения частоты ОГ при подстройке

Примечание: для подстройки (калибровки) частоты опорного генератора поверяемого частотомера можно использовать сигнал с частотой 5 МГц или 10 МГц.

# 8 ОФОРМЛЕНИЕ РЕЗУЛЬТАТОВ ПОВЕРКИ

8.1 При положительных результатах поверки частотомеров оформляется свидетельство о поверке в соответствии с приказом Минпромторга России от 02.07.2015 № 1815 "Об утверждении Порядка проведения поверки средств измерений, требования к знаку поверки и содержанию свидетельства о поверке".

8.2 При отрицательных результатах поверки прибор не допускается к дальнейшему применению, свидетельство о поверке аннулируется и выдается извещение о непригодности.

Начальник отдела испытаний и сертификации

Need

С.А. Корнеев